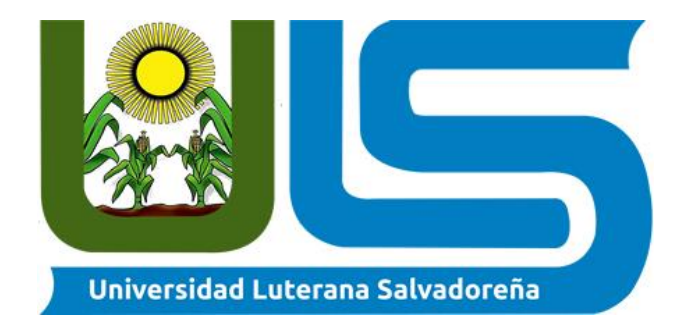

# **FACULTAD DE CIENCIAS DEL HOMBRE Y LA NATURALEZA LICENCIATURA EN CIENCIAS DE LA COMPUTACIÓN**

**CATEDRA:** PROGRAMACIÓN I

**TEMA:** SISTEMA DE NOTAS

## **CATEDRÁTICOS:** LIC. IRWIN JOSE MARIA ESPERANZA

LIC. MANUEL ANTONIO MAZANA ESCOBAR

# **INTEGRANTES:**

RODRÍGUEZ DUEÑAS KARLA ARELY VÁSQUEZ GÓMEZ YESENIA JARED ZAVALETA CEREN LILIAN ELIZABETH

**San Salvador, 21 de Noviembre de 2018**

# Contenido

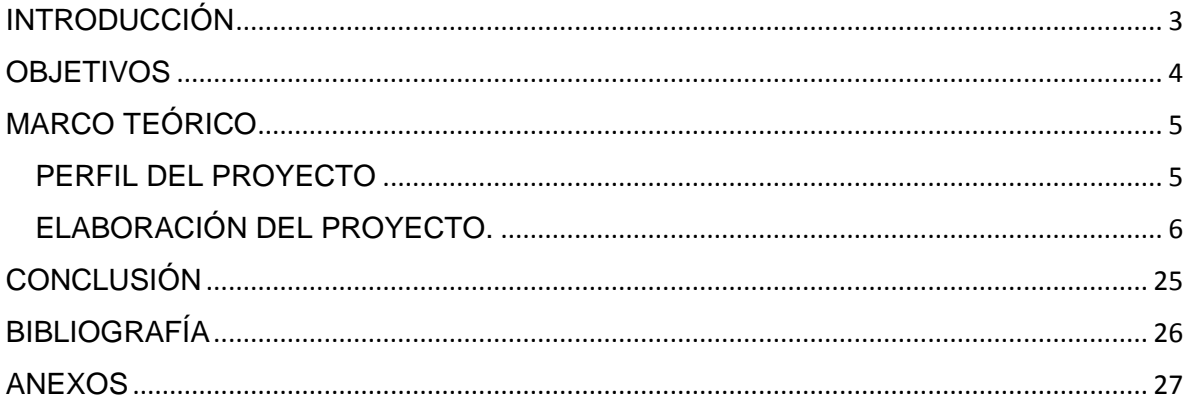

#### <span id="page-2-0"></span>**INTRODUCCIÓN**

Con el presente proyecto pretendemos dar a conocer las diversas herramientas que el mundo de la programación nos ofrece, siendo mas precisos al momento de realizar un sistema de notas, en nuestro caso para un centro escolar, utilizando **HTML** que es un lenguaje de marcado que se utiliza para el desarrollo de páginas de Internet que a su vez lo definimos como el Lenguaje de Formato de Documentos para Hipertexto, además hacemos uso de **PHP** que es el Lenguaje de Programación Interpretado, este lenguaje es al que le debemos la visualización de contenido dinámico en las páginas web. También elaboraremos una base de datos con sus respectivos campos "tablas" en donde se busca de una manera lógica la relación entre cada una de ellas, además de ello el formulario y las diferentes conexiones que harán de nuestro trabajo un proyecto funcional.

#### <span id="page-3-0"></span>**OBJETIVOS**

#### **General**

Elaborar un sistema de notas utilizando Lenguaje de Formato de Documentos para Hipertexto "html" y Lenguaje de Programación Interpretado "php".

#### Específico

Aplicar al proyecto los conocimientos obtenidos en clases.

### <span id="page-4-0"></span>**MARCO TEÓRICO**

#### <span id="page-4-1"></span>PERFIL DEL PROYECTO

El proyecto consiste en la elaboración de un Sistema de Notas en el cual el usuario podrá ingresar el nombre del estudiante, el número y cada una de las evaluaciones así mismo, este se encargará de mostrar un resultado y será el promedio final de la asignatura.

Para la elaboración de dicho proyecto también haremos uso de un editor de texto llamado Visual Studio Code.

#### <span id="page-5-0"></span>**ELABORACIÓN DEL PROYECTO**.

### Elaboración del Login.

Se realiza un login en el cual el docente pondrá el usuario y contraseña para poder acceder a ingresar los datos o las notas de los alumnos.

```
<!DOCTYPE html>
<html lang="en">
<head>
<meta http-equiv="Content-Type" content="text/html; charset=UTF-8">
    <meta charset="utf-8">
   <meta http-equiv="X-UA-Compatible" content="IE=edge">
   <meta name="viewport" content="width=device-width, initial-scale=1">
   <meta name="Diseño y Publicidad" content="">
   <meta name="Central de Diseño" content="">
   <link rel="stylesheet" type="text/css" href="css/estiilo.css">
     <link rel="stylesheet" type="text/css" href="css/bootstrap.min.css">
     <link rel="stylesheet" type="text/css" href="css/material-dashboard.css">
   <title>Central de Diseño - Login</title>
</head>
<body>
         <div class="row">
        <div class="col-md-2"></div>
        <div class="col-md-8"><font
color="#000"><center><strong><h1>BIENVENIDOS</h1></strong><h3>REGISTRO DE 
ALUMNOS</h3></center></font></div>
         <div class="col-md-2"></div>
         \langle/div\rangle\langlehr><div class="row">
         <div class="col-md-4"></div>
          <div class="col-md-4">
             <div class="well"> <!--hace un sombreado a la columna-->
                <center>
                   <h3><strong>INICIAR </strong></h3><br>
                    <img src="img/usuario.png" class="img-circle" width="150"
height="150">
```
<br>><br><br><br><br><br><br><br><br><br><br><br><br><br><br><br><br><br><br><br><br>

```
 <!--Creamos un formulario donde ingresaremos usuario y contraseña-
                       <form class="form-inline" method="POST" action="login.php"
name="login">
                         <div class="form-group">
                          <label for="usuario">USUARIO: </label>
                            <input type="text" class="form-control" id=""
placeholder="Usuario" name="usuario">
                            \langle/div\rangle<br><br>
                            <div class="form-group">
                            <label for="pass">CONTRASEÑA: </label>
                            <input type="password" class="form-control" id=""
placeholder="Contraseña" name="contrasena"> 
                           \langle/div\rangle\langle b r \rangle <input type="hidden" name="envio">
                           <input type="submit" id="" class="btn btn-info pull-
right" value="INICIAR">
                          <a class="btn btn" href="salir.php"
role="button">SALIR</a>
                        </form>
                    </center>
              \langle/div\rangle\langle/div\rangle </body>
  \langle/html\rangle
```
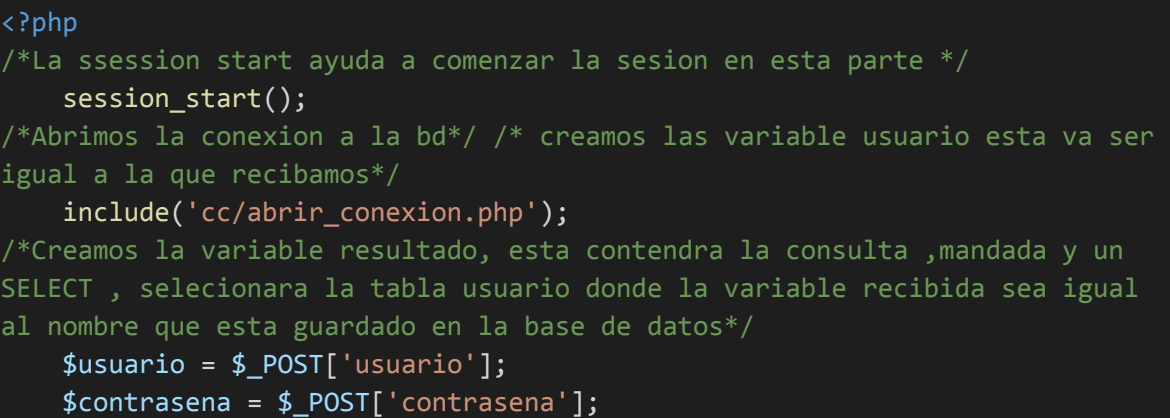

```
/*Si la consulta encuentra que la contraseña guardada en la tabla sea igual 
a la ingresada entonces nos abrira la ssesion y nos redicionara a la pagina 
para registrar alumnos */
     $resultados = mysqli_query($conexion,"SELECT * FROM usuario where
usuario = '$usuario' and contrasena = '$contrasena'");
     $consulta = mysqli_fetch_array($resultados);
/*Si la contraseña ingresada es igual a la que esta en la tabla usuario 
entonces va comenzar la ssesion y nos mandara a la pagina para insertar 
registros*/
     if ($consulta['contrasena'] === $contrasena) {
         # code...
         $_SESSION['usuario'] = $usuario;
        header("Location:insert_alumno.php");
/*Sino entonces nos mantendra en el mismo formulario, hasta ingresar los 
datos corrrectos*/
     }else{
         header("Location:index.php");
     }
```
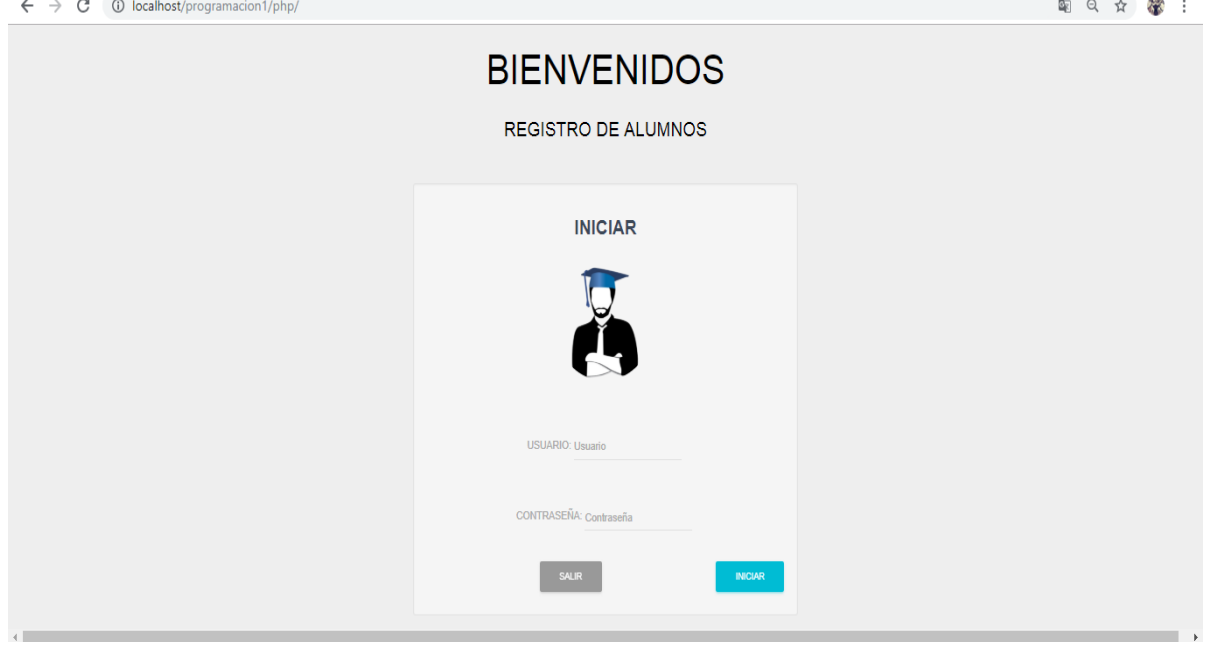

Formulario Registro de Alumnos.

Mediante el método post se enviaran los datos ingresados mediante el script alumnos.php que será enviado a la base de datos.

```
<!doctype html>
<html lang="es">
<head>
     <link rel="stylesheet" type="text/css" href="css/bootstrap.min.css">
     <link rel="stylesheet" type="text/css" href="css/material-dashboard.css">
</head>
 <body>
 <div class="content">
       <div class="container-fluid">
           <div class="row">
             <div class="row">
              <div class="col-md-12">
                 <div class="card">
                      <div class="card-header" data-background-color="purple">
                          <h4 class="title">Registro Alumnos </h4>
                     \langle/div\rangle <div class="card-content table-responsive">
<!--Creamos el formulario donde ingresaremos los datos a registrar -->
             <form action="alumno.php" method="POST">
                <label for="">Nombre</label>
                <input type="text" name="Nombres" class="form-control" required>
               <label for="">Apellido</label>
               <input type="text" name="Apellidos" class="form-control" required>
               <label for="">Fecha</label>
               <input type="date" name="Fecha_N" class="form-control" required>
               <label for="">Telefono</label>
               <input type="int" name="Telefono" class="form-control" required>
               <label for="">Direccion</label>
               <input type="text" name="Direccion" class="form-control" required>
               <label for="">Codigo de grado</label>
               <input type="int" name="Cod_grado" class="form-control" required>
```

```
 <label for="">Id Asignatura</label>
                  <input type="int" name="id_asignatura" class="form-control"
required>
               <button type="submit" class="btn btn" name="btn1" >Guardar</button>
   <!--El boton submit que este enviara la informacion a otro archivo-->
                    </form>
                \langle/div\rangle\langle/div\rangle\langle/div\rangle\langle/div\rangle\langle/div\rangle\langle/div\rangle\langle/div\rangle<!-- Tenemos un boton que nos redicionara a la tabla de mostrar alumno -->
<a href="consultar.php"> <button class="btn btn-info pull-right"
name="btn3">Mostrar alumnos</button></a>
     </body>
\langle/html\rangle
```
#### Script alumno.php

En la figura se observa que se utiliza un include en cual hace un llamado al script que se encuentra en la carpeta //c//c titulado //abrir conexión// ("cc/abrir\_conexion.php") utilizando el método POST que enviara los datos introducidos a la base de datos.

```
<?php
/* si se recibe la informacion del boton 1 va a realizar el siguiente 
proceso*/
     if(isset($_POST['btn1']))
     {
       /*La conexion sera abierta */
       include("cc/abrir_conexion.php");
       $Nombres=$_POST['Nombres'];
       $Apellidos=$_POST['Apellidos'];
       $Fecha_N=$_POST['Fecha_N'];
       $Telefono=$_POST['Telefono'];
```

```
 $Direccion=$_POST['Direccion'];
       $Cod_grado=$_POST['Cod_grado'];
       $id_asignatura=$_POST['id_asignatura'];
/* La variable conexion contendra la insercion de los datos en la base de 
datos , INSERT INTO es la sentencia para insertar datos, selecionamso la 
tabla y los campos donde vamos a insertar los valores guardados en las 
variables */
       $conexion->query("INSERT INTO `alumno` (`Nombres`, `Apellidos`, 
`Fecha_N`, `Telefono`, `Direccion`,`Cod_grado`, `id_asignatura`) values
('$Nombres','$Apellidos','$Fecha_N','$Telefono', '$Direccion', 
'$Cod_grado','$id_asignatura')");
       if($conexion){
     echo
       <script>
         alert('Alumno Registrado');
         window.location='consultar.php'
       </script>
     ";
/* SIno se ejecuto enviara un mensaje no actualizado y nos mantendra en el 
formulario, para intentar la modificacion*/
   }else{
     echo
       <script>
         alert('Alumno no Registrado');
         window.location='insert_alumno.php'
       </script>
       ";
/*Cerramos la conexion */
       mysql_close($conexion);
   }
     }
```
?>

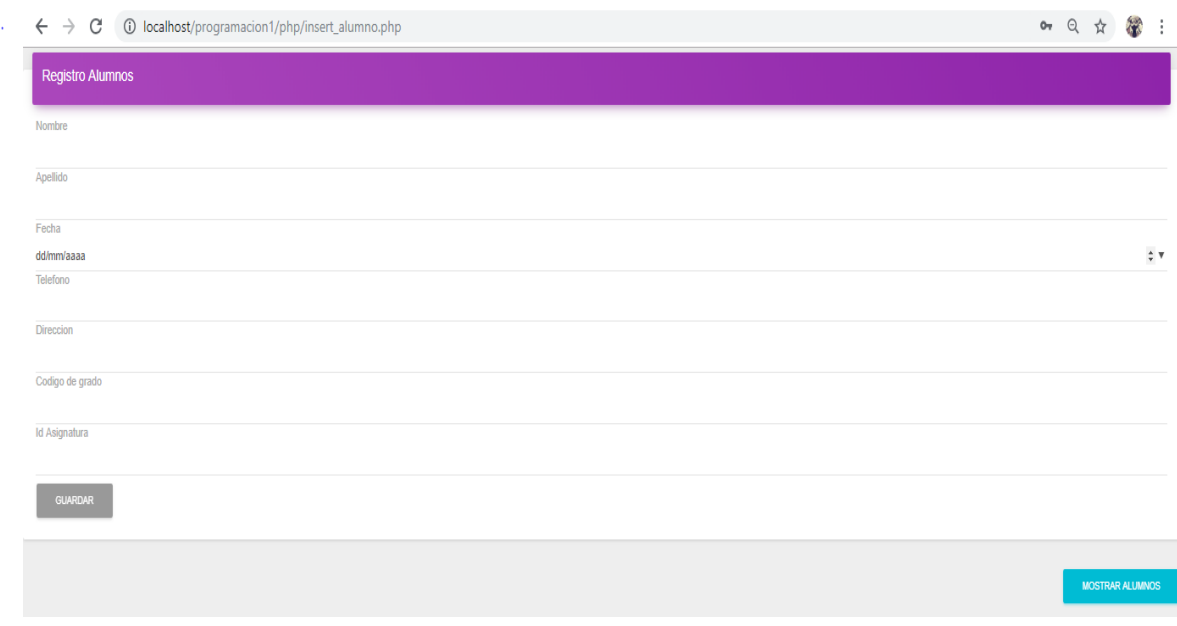

Al presionar el botón mostrar alumnos nos direcciona al script consular.php que esta estructurado de la siguiente manera

Script consultar.php

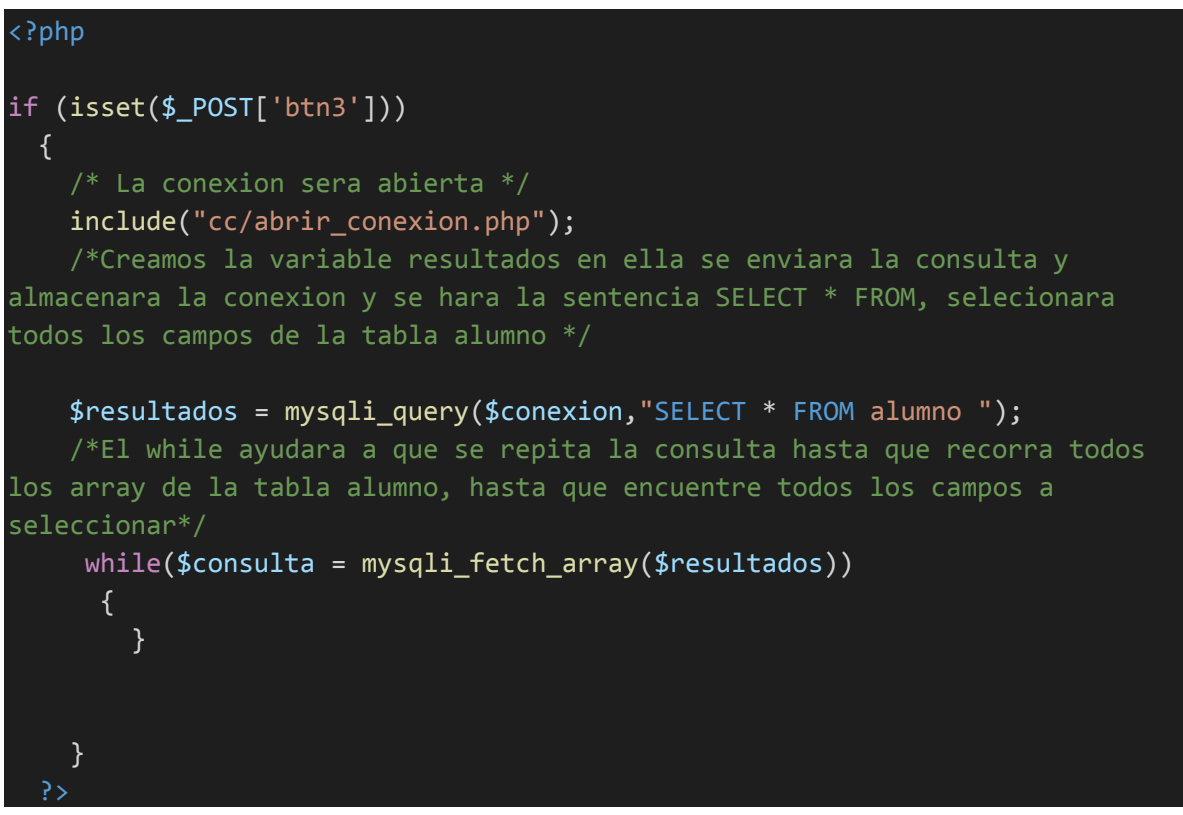

```
 <!doctype html>
<html lang="es">
<head><link rel="stylesheet" type="text/css" href="css/bootstrap.min.css">
<link rel="stylesheet" type="text/css" href="css/material-dashboard.css">
\langle/head\rangle <body>
   <div class="content">
       <div class="container-fluid">
            <div class="row">
                <div class="col-md-12">
                    <div class="card">
                         <div class="card-header" data-background-
color="purple">
                             <h4 class="title">Lista de alumnos</h4>
                        \langle/div\rangle\langle b \rangle <div>
     <!-- Creamos un pequeño formulario -->
 <form action="" method="post">
   <!-- Creamos un input para buscar un valor -->
 <input type="text" name="buscar" id="" maxlenght="10" class="form-control"
required>
 <!--Con el boton submit -->
 <input type="submit" value="buscar" class="btn btn">
 </form>
 \langle/div\rangle <div class="card-content table-responsive">
          <table class="table">
               <thead class="text-primary">
   <!--Creamos la tabla donde se mostrara la informacion -->
   <!--Creamos las filas con cada titulo-->
    <th><bb><center>id_alumno</center></b></th>
    <th><br />
<th><center>Nombres</center></b></th>
    <th><bb><center>Apellidos</center></b></th>
    <th><br />b><center>Fecha_N</center></b></th>
    <th><br />
<th><center>
Telefono</center></b></th>
    <th><br />
<th><center>Direccion</center></b></th>
    <th><br />b><center>Grado</center></b></th>
```

```
<th><bb><center>Asignatura</center></b></th>
    <th><br />> </b></th>
    <th><b> </b></th>
     <!--Le agregamos un boton al presionarlo nos redicionara a la pagina 
insert_alumno.php, para insertar un nuevo registro-->
     <a href="insert_alumno.php"> <button class="btn btn-info pull-right"
name="btn3"> Insertar Alumno</button></a>
       \langle/thead>
         <tbody>
   <?php
//if (isset($_POST['btn3']))
     // echo $_POST['btn3'];
   /* Se abrira la conexion a la base de datos */
      include("cc/abrir_conexion.php");
      /*Creamos la variable buscar que alamcenara lo que el formulario le 
mande del input buscar*/
       $buscar=$_POST['buscar'];
       /*Creamos la variable consulta enviamos las consulta y almacenara la 
sentencia, SELECT dondeselecionara la tabla alumno.y el campo id_alumno y 
se guardara en la variable llamada nie, y haci sucesivamente con los otros 
campos*/
          $resultados = mysqli_query($conexion,"SELECT alumno.id_alumno as
nie, alumno.Nombres as nombre, alumno.Apellidos as apellido,
          alumno.Fecha_N as nacimiento, alumno.Telefono as telefono, 
alumno.Direccion as direccion,alumno.id_asignatura as id_asignatura,
          /*Luego de la tabla grado elige el campo de grado con un nombre 
grado y tambien el campo turno*/
```
 grado.grado as grado, grado.turno as turno FROM alumno /\* El natural join nos ayuda a relacionar dos tablas con los nombres de las columnas que tienen en comun \*/

/\* Like es una palabra clave que utilizamos con el where , el like lo ocupamos para buscar algo en especifico del la tabla grado\*/

natural join grado where grado.grado like '%\$buscar%' ");

 /\*Utilizamos el while para que repita la consulta hasta que la consulta recorra todos los arrays y encuentre los campos, para que los muestre\*/

```
 while($consulta = mysqli_fetch_array($resultados))
 {?>
 <tr>
```

```
 <!--Para que muestre los datos de la consulta -->
          <td> <?php echo $consulta['nie']?></td>
            <td> <?php echo $consulta['nombre']?></td>
           <td><?php echo $consulta['apellido']?></td>
           <td><?php echo $consulta['nacimiento']?></td>
           <td><?php echo $consulta['telefono']?></td>
           <td><?php echo $consulta['direccion']?></td>
           <td><?php echo $consulta['grado']?></td>
            <td><center><?php echo $consulta['id_asignatura']?><center></td>
             <!-- {Enviamos por medio ?id ya sea para actualizar, eliminar, ya 
sea por medio del Nombre
                     id o dependiendo el uso } -->
            <td><a href="actualizar.php?id=<?php echo $consulta['nie']; 
?>">actualizar</a></td>
            <td><a href="eliminar.php?id=<?php echo $consulta['nie']; 
?>">eliminar</a></td>
             <td><a href="actu_notas.php?id=<?php echo $consulta['nie']; 
?>">inser_notas</a></td>
            <td><a href="notas.php?id=<?php echo $consulta['nombre']; 
?>">notas</a></td>
         \langle/tr>
         \langle br \rangle <?php
           }
/*Cerramos la conexion */
       mysql_close($conexion);
   ?>
 </tbody>
   </table>
\langle/div\rangle\langle/div\rangle\langle/div\rangle\langle/div\rangle\langle/div\rangle\langle/div\rangle</body>
\langle/html\rangle
```
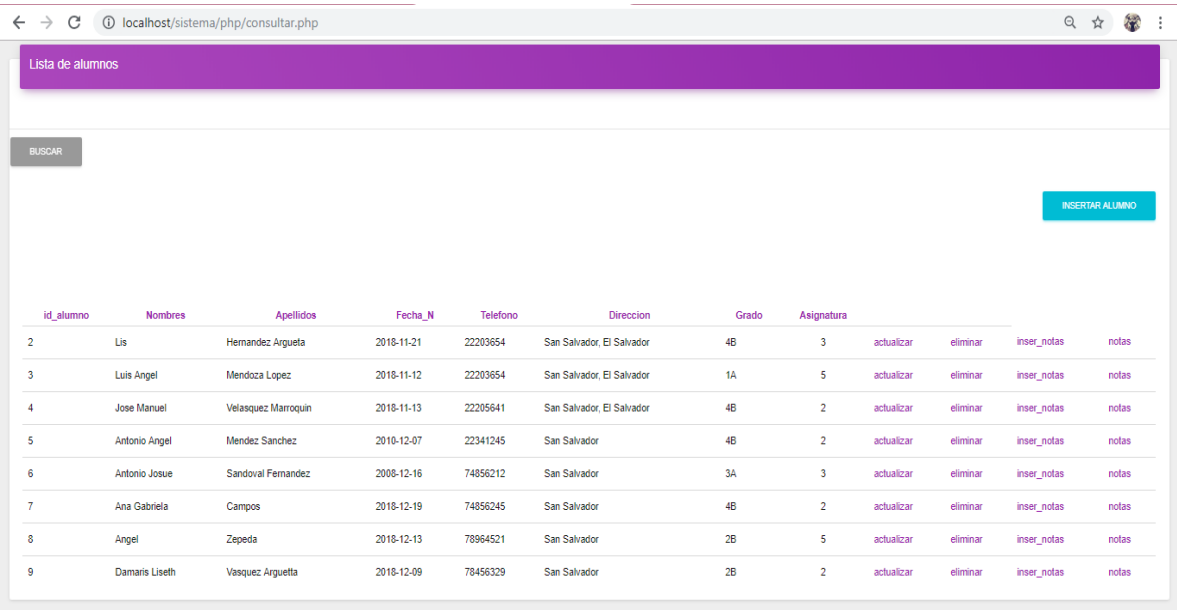

Al presionar actualizar nos enviar al archivo actualizar.php en el cual se puede modificar los datos del alumno ingresado.

#### Script actualizar.php

```
<?php
/*Primeramente abrimos la conexion con la bd*/
require("./cc/abrir_conexion.php");
/* por el metodo get obtenemos el id del estudiante a actualizar la 
informacion */
$id = $GET['id'];/*ceramos la variable resultado y mandamos la consulta que hacemos ala base 
selecionamos la tabla alumno y compraramos que el id mandado este guardado 
en la tabla*/
  $resultados = mysqli_query($conexion,"SELECT * FROM alumno where id_alumno 
= '$id' ");
   /*La consulta enviada recorrera todos los array de la tabla pero solo del 
id enviado*/
   while ($consulta = mysqli_fetch_array($resultados)) {
      ?>
<!doctype html>
<html lang="es">
```

```
<head> <link rel="stylesheet" type="text/css" href="css/bootstrap.min.css">
     <link rel="stylesheet" type="text/css" href="css/material-
dashboard.css">
</head>
 <body>
    <div class="content">
     <div class="container-fluid">
      <div class="row">
       <div class="row">
         <div class="col-md-12">
           <div class="card">
             <div class="card-header" data-background-color="purple">
               <h4 class="title"> Actualizar Registro de alumnos </h4>
                \langle/div\rangle <div class="card-content table-responsive">
<!-- Creamos el formulario donde ingresaremos los valores donde , luego los 
enviara al siguiente archivo actualizarform.php donde los datos seran 
guardados en la base de datos-->
      <form action="actualizarform.php" method="POST">
      <!-- Los input tendra un value, igual a la consulta enviada en el campo 
id_alumno-->
      <label for="">ID_ALUMNO</label>
      <input type="text" name="id_alumno" class="form-control" required id=""
value="<?php echo $consulta['id_alumno'];?>"><br>
        <label for="">Nombres</label>
      <input type="text" name="Nombres" class="form-control" required id=""
value="<?php echo $consulta['Nombres'];?>"><br>
      <label for="">apellido</label>
      <input type="text" name="Apellidos" class="form-control" required 
id="" value="<?php echo $consulta['Apellidos'];?>"><br>
      <label for="">nacimiento</label>
      <input type="date" name="Fecha_N" class="form-control" required id=""
value="<?php echo $consulta['Fecha_N'];?>"><br>
      <label for="">telefono</label>
      <input type="int" name="Telefono" class="form-control" required id=""
value="<?php echo $consulta['Telefono'];?>"><br>
```

```
17
```

```
 <label for="">direccion</label>
      <input type="text" name="Direccion" class="form-control" required id=""
value="<?php echo $consulta['Direccion'];?>"><br>
      <label for="">Cod_grado</label>
      <input type="int" name="Cod_grado" class="form-control" required id=""
value="<?php echo $consulta['Cod_grado'];?>"><br>
      <label for="">id_asignatura</label>
      <input type="int" name="id_asignatura" class="form-control" required 
id="" value="<?php echo $consulta['id_asignatura'];?>"><br>
<?php
 }
 ?>
 <!-- Un boton submit al presionarlo rsa informacion sera actualizada-->
 <button type="submit" name="enviar" class="btn btn" >Guardar</button>
  </form>
       \langle/div\rangle\langle/div\rangle\langle/div\rangle\langle/div\rangle\langle/div\rangle\langle/div\rangle</html>
```
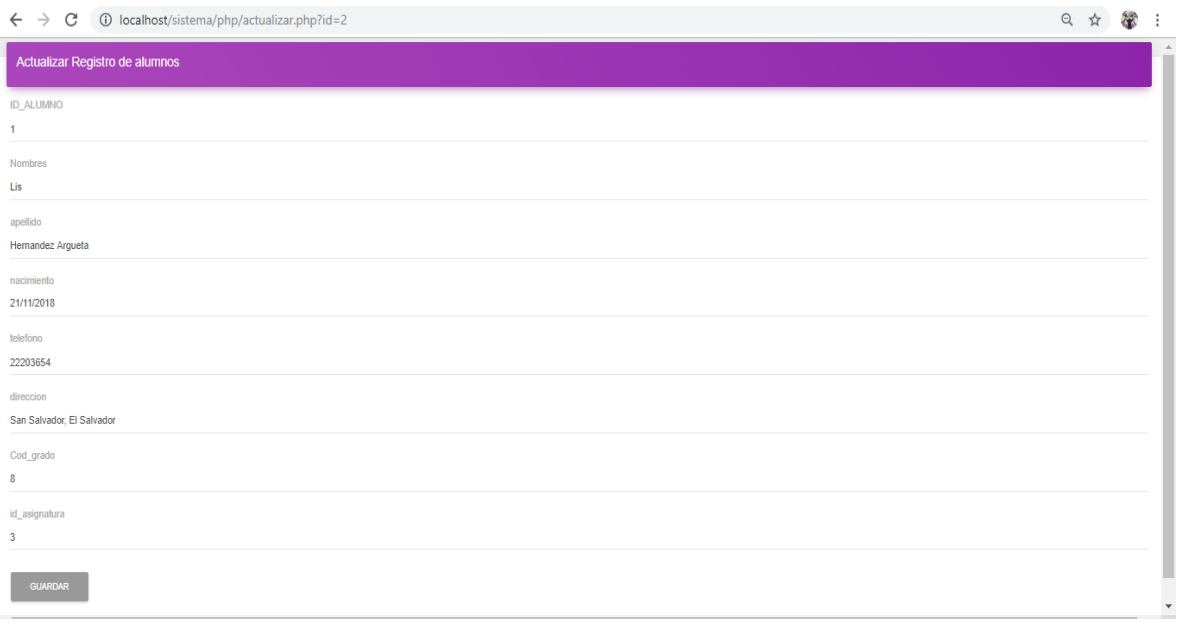

Se muestra un botón para poder eliminar al alumno se muestra en el script eliminar.php

```
<?php
/*Abrimos la conexion a la bd*/
     require("./cc/abrir_conexion.php");
       /* {recibimos el id por medio del metodo get , y el ide recibido lo 
guardamos en la variable id_alumno } */
     $id_alumno= $_GET["id"];
/*En la variable consulta mandamos el array y selcionamos las sentencia 
SELECT, que selecione la tabla alumno donde el id recibido sea igual al id 
que esta en la tabla alumno y que seleciones esa informacion*/
     $consult = mysqli_query("SELECT * FROM alumno WHERE id_alumno =
'$id_alumno'");
/*Creamos la contar, en esta variable va selecionar el numero de filas de 
la consulta*/
    $contact = mysqli num rows({$constult)};/*Si son selcionadas todas las filas entonces que DELETE, ellimine de la 
tabla alumnno , la informacion del id recibido */
    if(6\text{contar} = ! \theta)$query = "DELETE FROM aluminum WHERE id aluminum = '$id aluminum';
/* La variable result va recorrer todos los array de la consulta */
        $result = mysgli query({$conexion, $query$});
/*Si la variable result hizo el proceso */
         if ($result) {
/*Si fue verdadero que imprima un mensaje alumno eliminado y que nos mantega 
en la tabla consultar alumnos */ 
         echo
/*Utilizamos un pequeño script para ser mas interativo*/
                 <script>alert('Alumno Eliminado/a');
                     window.location='consultar.php'
                 </script>
                 ";
/*Sino se ejecuto entonces que imprima un mensaje alumno no eliminado*/
         }else{
             echo
                 <script>alert('Alumno no Eliminado/a');
                     window.location='consultar.php'
                 </script>
 ";
         }
 }
```
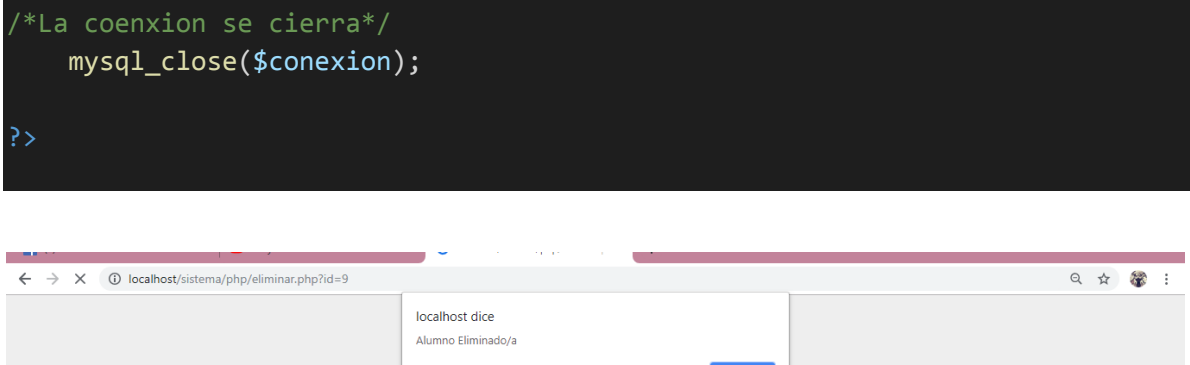

Para ingresar notas al alumno al presionar insert\_notas, direcciona al archivo actu\_notas.php

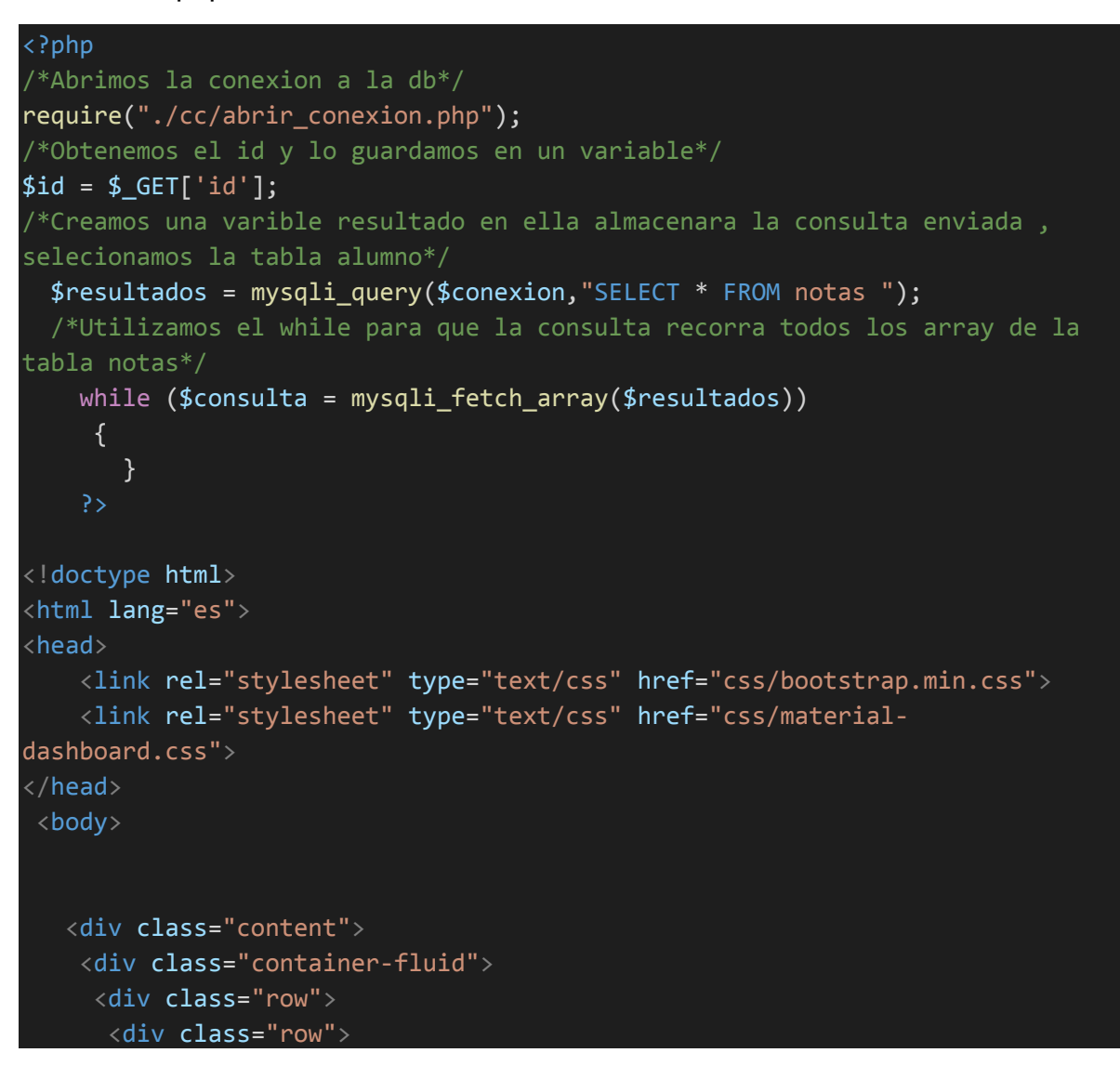

```
 <div class="col-md-12">
           <div class="card">
              <div class="card-header" data-background-color="purple">
                <h4 class="title"> Actualizar Registro de notas </h4>
                 \langle/div\rangle <div class="card-content table-responsive">
<!--Creamos un formulario donde ingresaremos los valores a modificar-->
<!--El formulario nos redicionara a otro archivos , donde las variables 
seran insertadas en la db-->
      <form action="insert_notas.php" method="POST">
      <label for="">ID_ALUMNO</label>
<!-- Creamos los input donde insertaremos los valores y colocamos la 
variable consulta y el nombre de la variable del campo a modificar-->
      <input type="int" name="id_alumno" class="form-control" required id=""
value="<?php echo $consulta['id_alumno'];?>"><br>
        <label for="">Nota1</label>
      <input type="text" name="Nota1" class="form-control" required id=""
value="<?php echo $consulta['Nota1'];?>"><br>
      <label for="">Nota2</label>
      <input type="text" name="Nota2" class="form-control" required id=""
value="<?php echo $consulta['Nota2'];?>"><br>
      <label for="">Nota3</label>
      <input type="int" name="Nota3" class="form-control" required id=""
value="<?php echo $consulta['Nota3'];?>"><br>
      <label for="">Nota4</label>
      <input type="int" name="Nota4" class="form-control" required id=""
value="<?php echo $consulta['Nota4'];?>"><br>
<?php
 ?>
 <!--Colocamos un botom submit , el enviara la informacion-->
<button type="submit" name="enviar" class="btn btn" >Guardar</button>
   </form>
        </div>
     \langle/div\rangle\langle/div\rangle\langle/div\rangle\langle/div\rangle\langle/div\rangle</body>
</html>
```
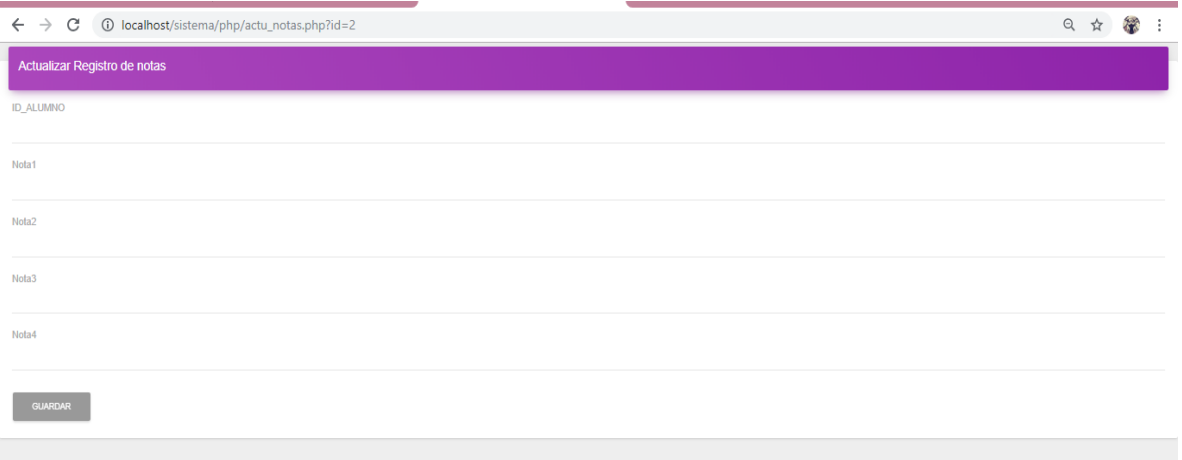

Al estar en la ventana de mostrar alumnos nos muestra un último botón que es el de notas donde permite visualizar las notas ingresadas del alumno.

Se utiliza el siguiente código.

```
<!doctype html>
<html lang="es">
<head>
<link rel="stylesheet" type="text/css" href="css/bootstrap.min.css">
<link rel="stylesheet" type="text/css" href="css/material-dashboard.css">
</head>
   <body>
   <div class="content">
       <div class="container-fluid">
            <div class="row">
                <div class="col-md-12">
                    <div class="card">
                        <div class="card-header" data-background-
color="purple">
                             <h4 class="title">Notas de alumnos</h4>
                        \langle/div\rangle <div class="card-content table-responsive">
           <table class="table">
               <thead class="text-primary">
<!--Creamos la tabla donde se veran las notas-->
    <th><br />b><center>id</center></b></th>
    <th><br />
<th><center>Nombre</center></b></th>
    <th><br />
<th><center>nota</center></b></th>
    <th><br />b><center>nota2</center></b></th>
    <th><br />
<th><center>nota3</center></b></th>
```

```
<th><bb><center>nota4</center></b></th>
    <th><bb><center>notafinal</center></b></th>
   <th><bb> </b></th>
    <th><b> </b></th>
    \langle/thead>
         <tbody>
      \langle/div\rangle<?php
/*Abrimos la conexion*/
include("cc/abrir_conexion.php");
/*Recibimos el id del alumno y lo guardamos en la variable nombre*/
      $nombre = $GET['id'];
/*Creamos la variable resultados y enviamos la consulta , usamos el SELECT 
selecionamos la tabla alumno , el campo alumno y le damos un nombre de id y 
concatenamos nombres y apellidos para que salgan unidos y luego selecionamos 
la tabla nota y los campos nota1, nota2, nota3, nota4 yunimos las tablas con 
el inner join donde el id del alumno tiene que ser igual al id alumno de 
la tabla notas */ 
       $resultados = mysqli_query($conexion, "SELECT alumno.id_alumno as id, 
concat(alumno.Nombres,' ', alumno.Apellidos) as Nombres, notas.Nota1 as
nota1, notas.Nota2 as nota2, notas.Nota3 as nota3, notas.Nota4 as nota4, 
notas.Nota_f as notafinal from alumno INNER JOIN notas ON alumno.id_alumno =
notas.id_alumno
        where Nombres='$nombre' ");
/*El while lo utilizamos para que la consulta recorra todos los array de la 
variable resultados, de la tablas selecionadas*/ 
while($consulta = mysqli_fetch_array($resultados))
      \{? \} <tr>
   <!-- Creamos la tabla donde se van a imprimir los valores de las variables 
de la bd-->
         <td><center><?php echo $consulta['id'];?></center></td>
          <td><center><?php echo $consulta['Nombres'];?></center></td>
         <td><center><?php echo $consulta['nota1'];?></center></td>
          <td><center><?php echo $consulta['nota2'];?></center></td>
         <td><center><?php echo $consulta['nota3'];?></center></td>
          <td><center><?php echo $consulta['nota4'];?></center></td>
         <td><center><?php echo $consulta['notafinal'];?></center></td>
      \langle/tr>
```
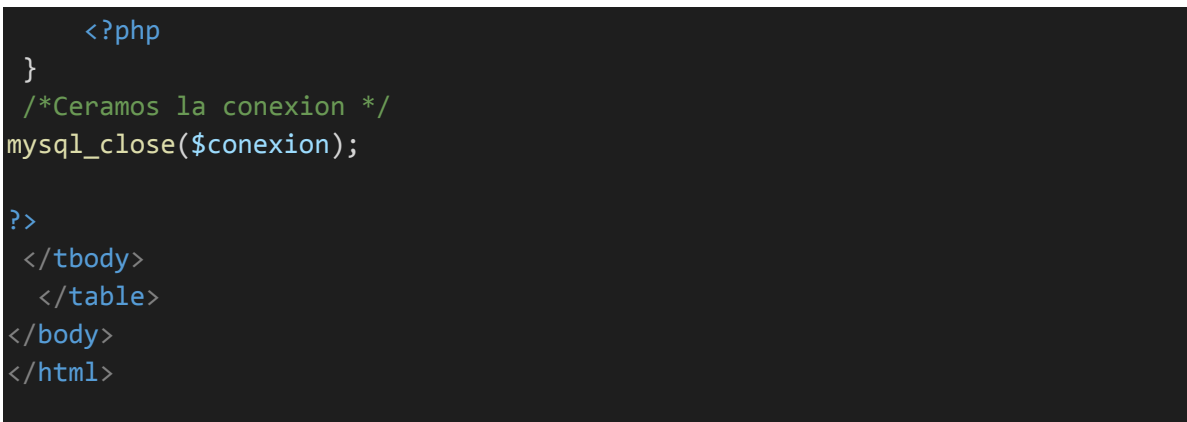

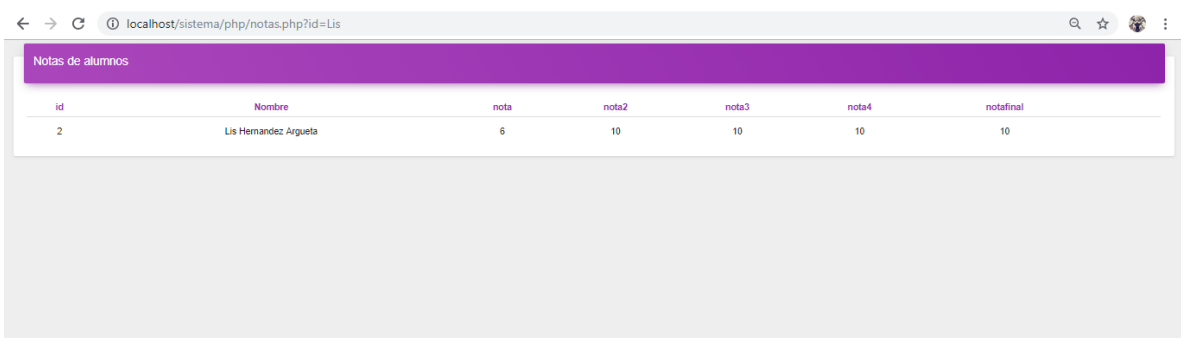

### <span id="page-24-0"></span>**CONCLUSIÓN**

Podemos afirmar que en el proceso de elaboración de dicho proyecto hemos podido observar y conocer algunos conceptos e información que ignorábamos, logrando obtener nuestras primeras experiencias en lo que cabe mencionar a bases de datos, formularios y conexiones.

# <span id="page-25-0"></span>**BIBLIOGRAFÍA**

.

<https://www.youtube.com/watch?v=OsWBMmbPEig>

<https://www.youtube.com/watch?v=i1x8z5K3xpE&t=87s>

<https://www.youtube.com/watch?v=NRB7Eppn8kc&t=2s>

<http://php.net/manual/es/book.mysql.php>

# <span id="page-26-0"></span>**ANEXOS**

Base de datos

Tablas creadas en la base de datos.

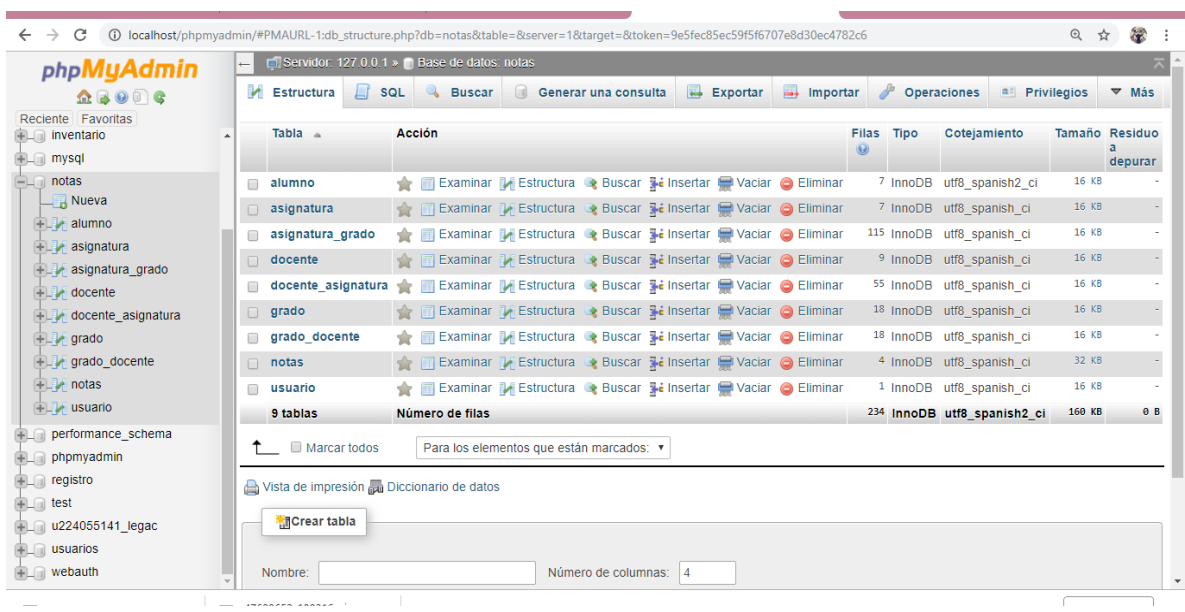

Conexión a la base de datos.

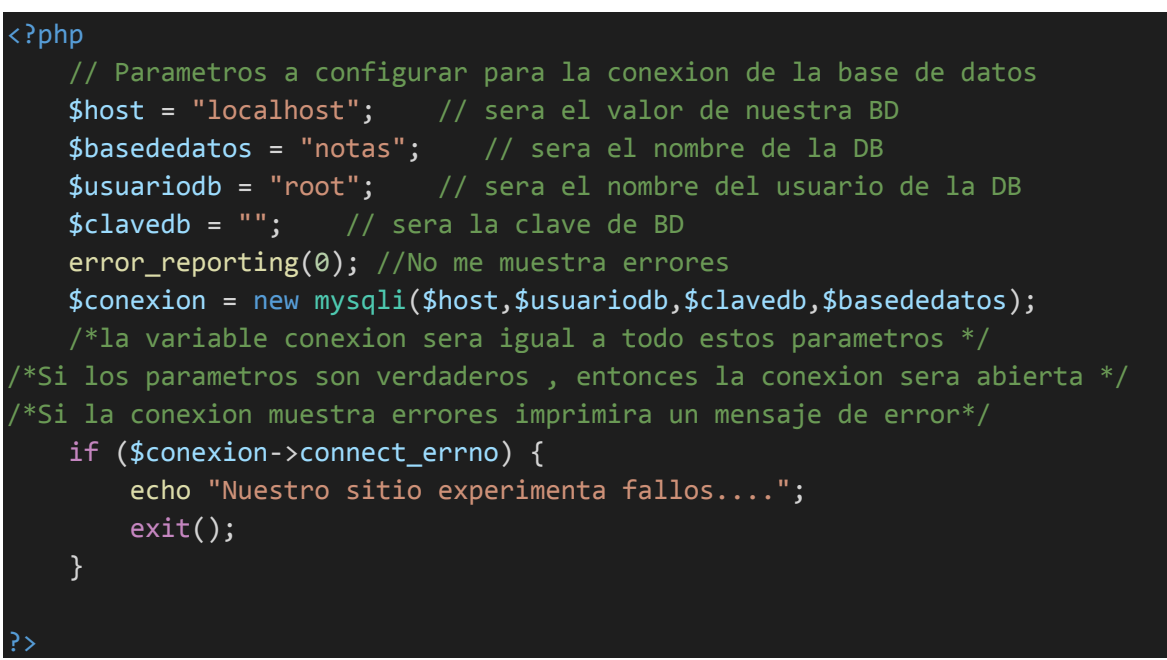